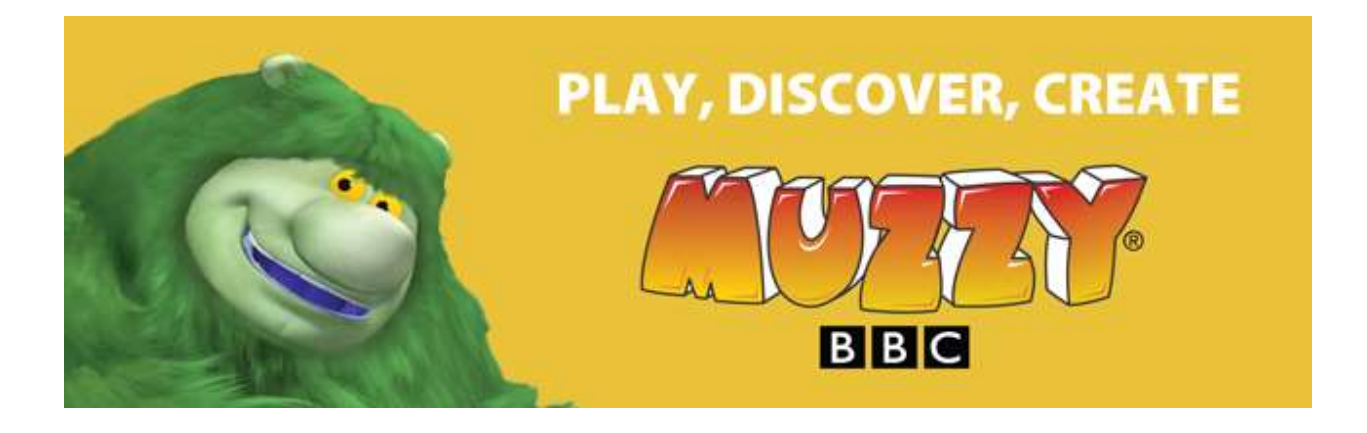

## How to Use Muzzy Club on Android and IOS Tablets

## Perform a one-time Installation of the Puffin Academy Safe Browser for Children

1. Install the Puffin Academy Browser, Mobile Flash Browser for K-12 Education, from Google Play or the Apple App Store.

- 2. After installation, open the Puffin Academy Portal and search for Muzzy.
- 3. Once found, click on the Muzzy Language icon.
- 4. Select Install.

## To use MUZZY:

- 1. Open the Puffin Academy app.
- 2. Select MUZZY and login with your library's credentials:

Username: EasternShoreRegional

Password: EasternMuzzy

## Video Help for Muzzy App Installation on Android or iPad tablets:

https://muzzyclub.com/en-gb/ipad-or-android